# **How to setup a Helix Masternode (HLIX Masternodes / Helix Blockchain)**

Guide / Tutorial on how to setup a Helix Masternode (Helix Blockchain) on.

#### **Prerequisites:**

• Helix Wallet on local Computer

#### **Definitions:**

Controllers Wallet = Wallet on local Computer  $Masternode$  Wallet = Wallet on remote VPS Server

# Helix Controllers Wallet Setup

#### **First, open Helix Wallet and go to "debug window".**

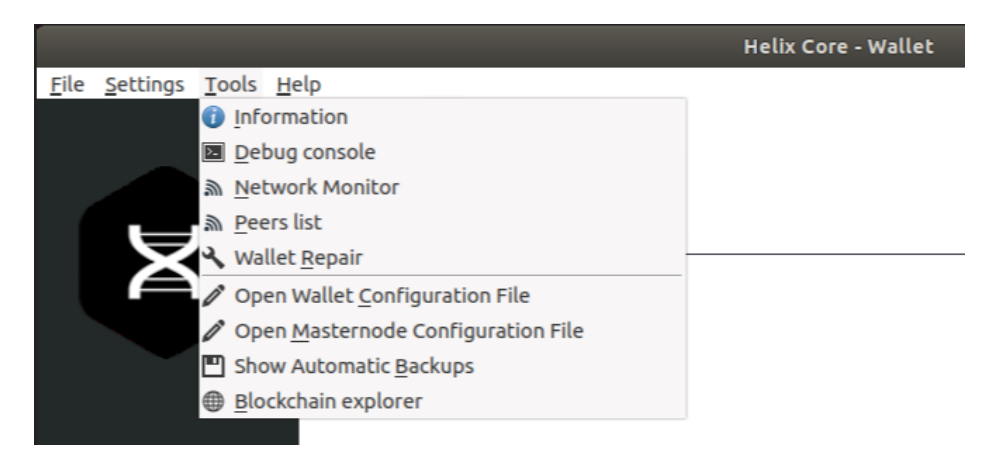

**In this debug window, go to "Console" and type in "masternode genkey". Save the output to a text file called "masternode.txt".**

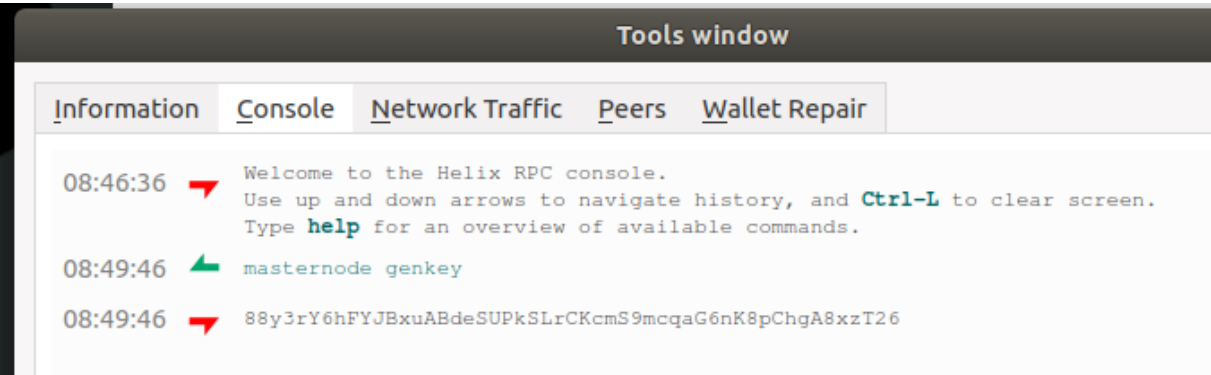

### **Now create a new address called "Masternode1"**

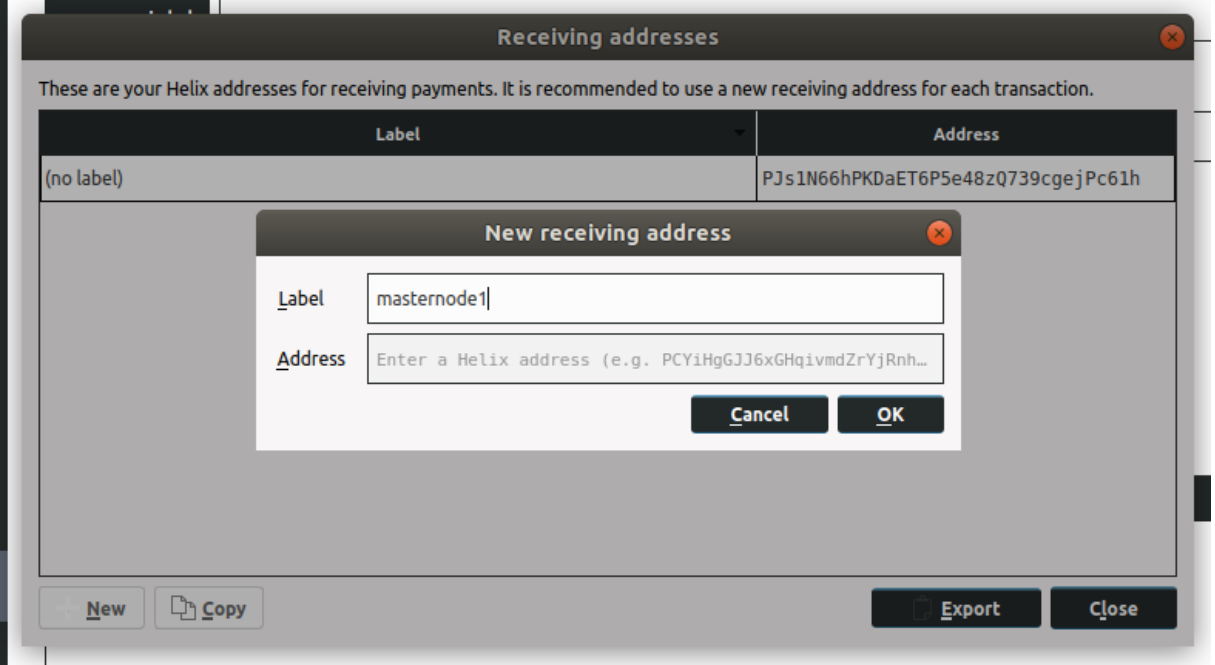

**Then, go to tab "send" and send EXACTLY 10,000 HLIX to your Masternode1 address. Wait for 15 Confirmations.**

**Open the debug window again and type in "masternode outputs". Save both values in the masternode.txt file.**

#### VPS Setup

If you don't have a VPS already, get a VPS.

# **Download and install Helix onto the VPS server.**

**Now start the Helix for first time.**

**Edit the "Helix.conf" file on the masternode vps server.**

**Paste this into it and adjust the values to your values. (masternodeprivkey is the value you got from "masternode genkey" in debug window)**

```
rpcuser=anyuser
rpcpassword=anypassword
rpcallowip=127.0.0.1
staking=1
server=1
listen=1
daemon=1
logtimestamps=1
maxconnections=256
masternode=1
masternodeprivkey=xxxxxxxxxxxx
```
#### **Now start the Helix again**

## Final Masternode Setup Step

Back on the local Computer, go to "**%appdata%/helix/helix.conf**" and add these 2 lines with your values. (You set rpcuser & rpcpassword on the vps)

rpcuser=YOURRPCUSERNAME rpcpassword=YOURRPCPASSWORD

Now go to "**%appdata%/helix/masternode.conf**" and add the following lines (with your values)

MN1 123.220.42.69:37415 93HaYBVUCYjEMeeH1Y4sBGLALQZE1Yc1K64xiqgX37tGBDQL8Xg 2bcd3c84c84f87eaa86e4e56834c92927a07f9e18718810b92e0d0324456a67c 0

*MN1 = Masternode alias 123:220.42.69:37415 = IP address & port of remote masternode vps 93HaYBVUCYjEMeeH1Y4sBGLALQZE1Yc1K64xiqgX37tGBDQL8Xg = output of "masternode genkey" command 2bcd3c84c84f87eaa86e4e56834c92927a07f9e18718810b92e0d0324456a67c = 1. value of output of "masternode outputs" command 0 = 2. value of output from "masternode outputs" command in debug window*

**Now reopen the Helix Wallet, go to "Masternodes" Tab and click Start alias. Your remote Masternode should now be running!**